## **ПАМЯТКА**

## **по размещению резюме на базе Единой цифровой платформы в сфере занятости и трудовых отношений «Работа в России»**

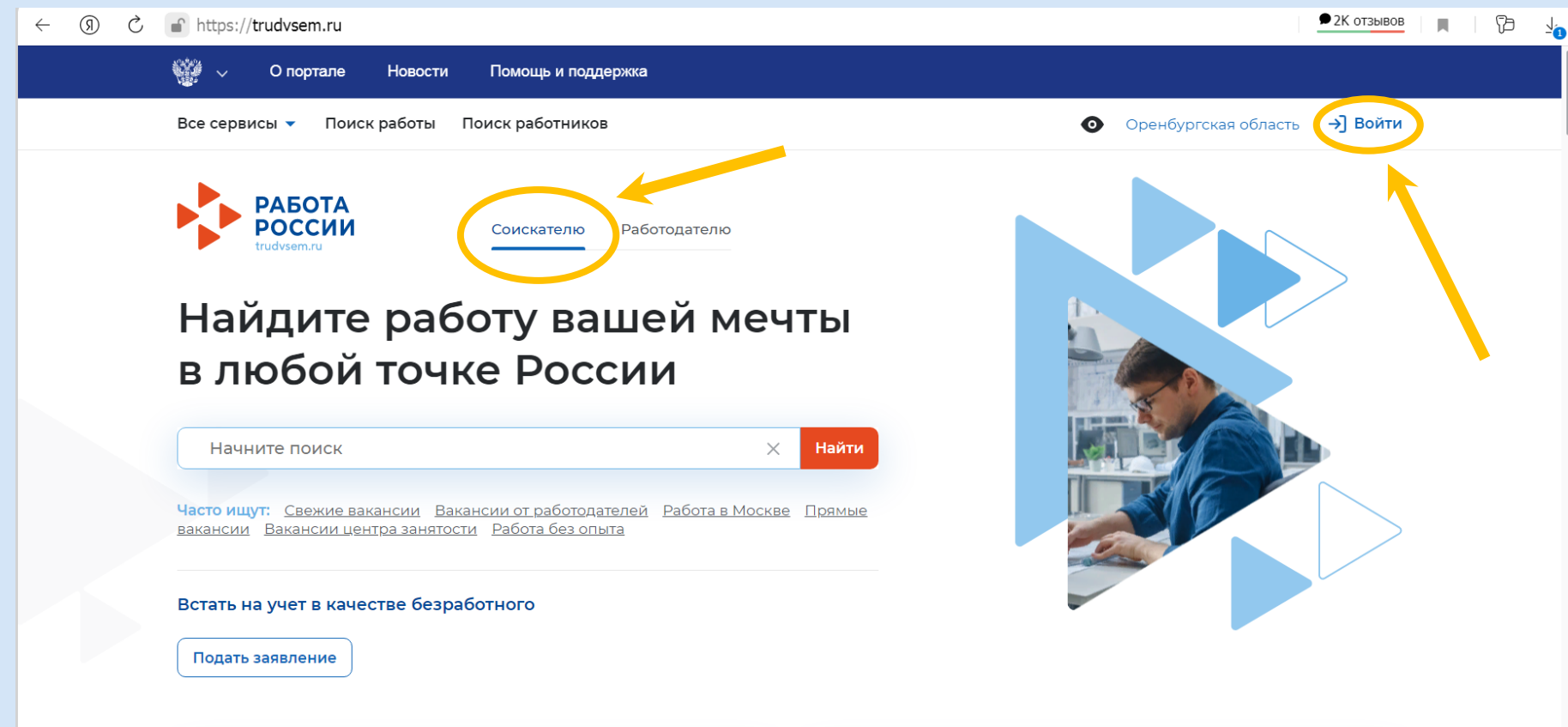

Пройдите обучение в рамках **Фелерального проекта «Солействие**  Пособия по безработице

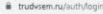

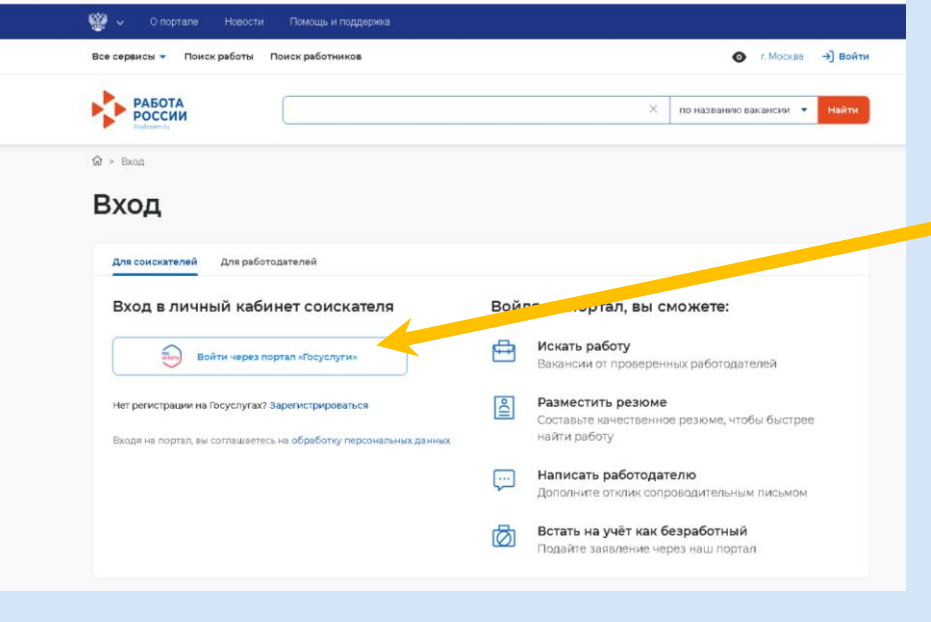

**Создать резюме** 

**Осуществить вход в личный кабинет соискателя через портал «Госуслуги»**

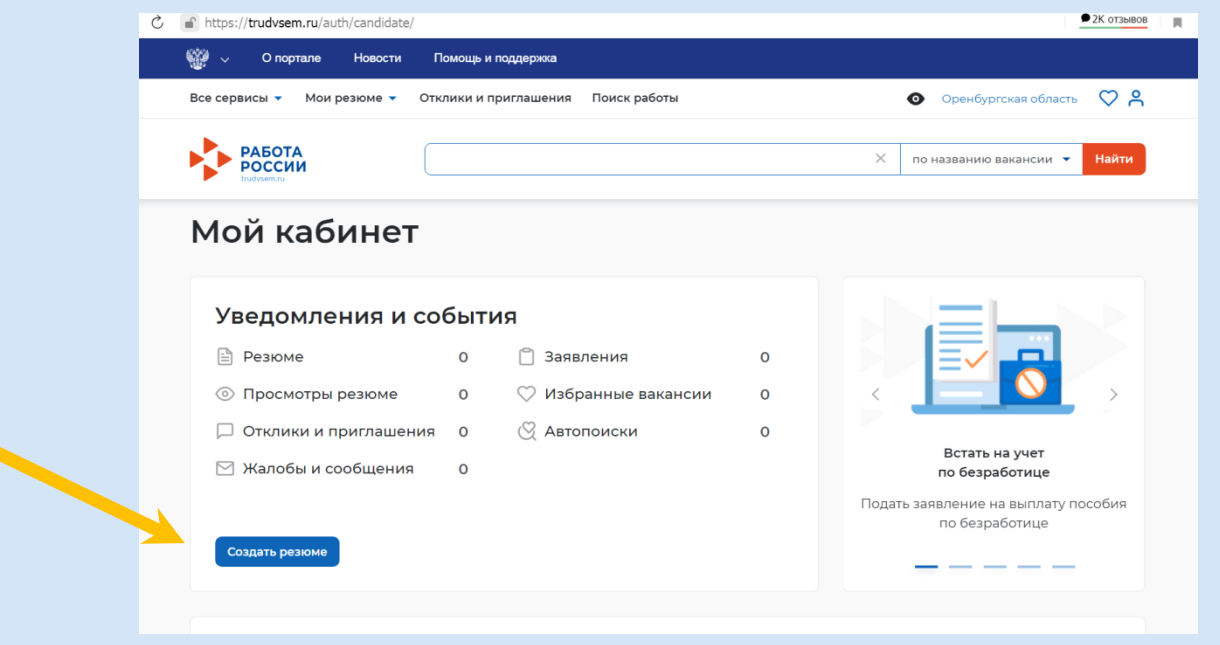

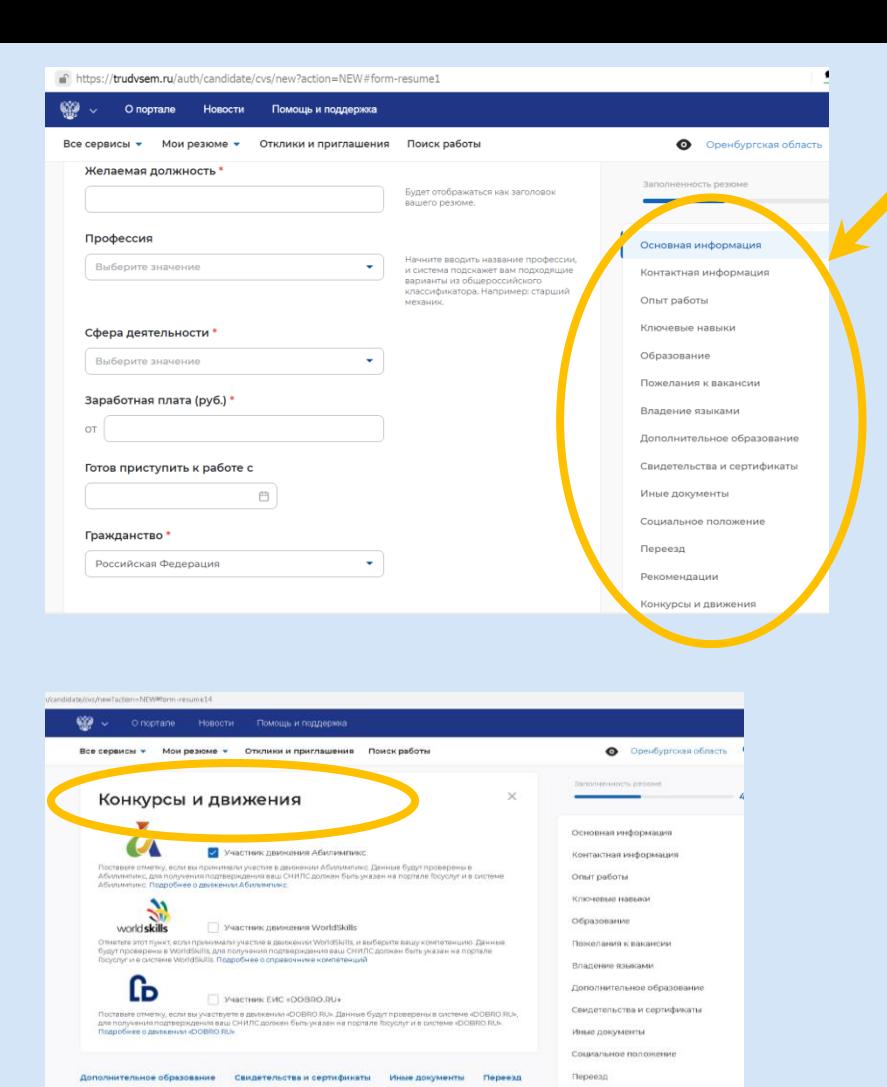

Рекомендации .<br>Конкурсы и движения

## **Заполнить все разделы резюме**

 $\mathcal{C}$ f https://trudvsem.ru/auth/candidate/cvs/new?action=NEW#form-resume6

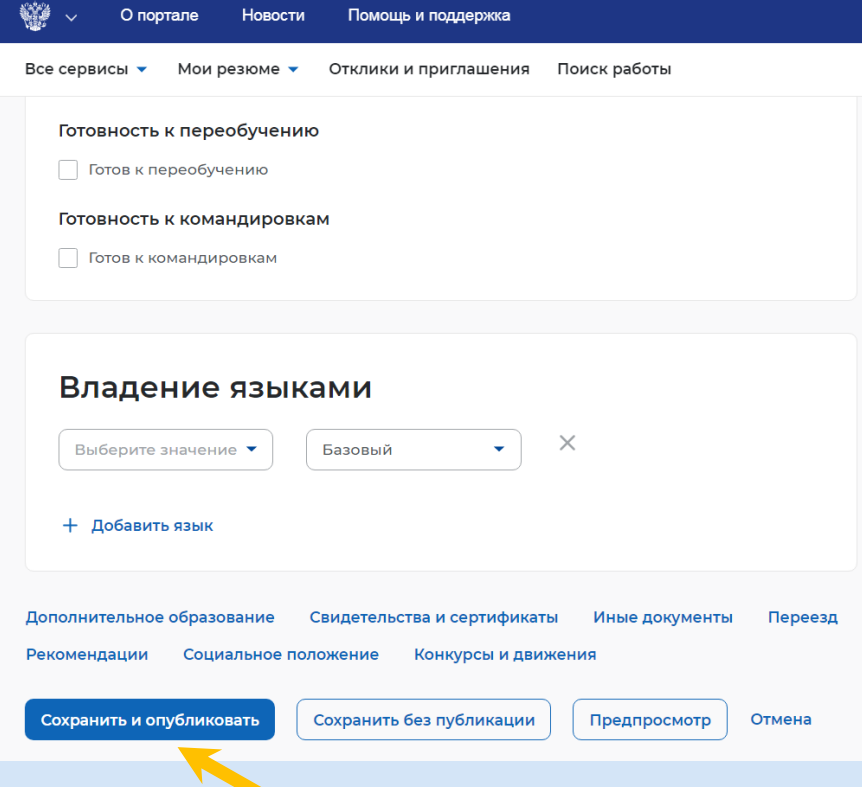

**Участникам чемпионатов «Абилимпикс» выбрать «Конкурсы и движения»**

Сохранить без публикации Предпросмотр Отмена

**ШИИ Социальное поло** 

## **После заполнения резюме направить его на публикацию**

- **Чтобы резюме было видно работодателям, оно должно пройти модерацию.**
- **О статусе резюме можно узнать из списка моих резюме.**
- **Если статус «Не одобрено», необходимо исправить ошибки.**

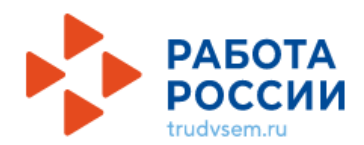

**Министерство труда и занятости населения Оренбургской области:**  г.Оренбург, ул.Пушкинская, д.14, тел. (3532) 77-03-73.

**Контакты центров занятости населения**  размещены на интерактивном портале службы занятости населения Оренбургской области (szn.orb.ru).